## Chapter Six: Getting User Input

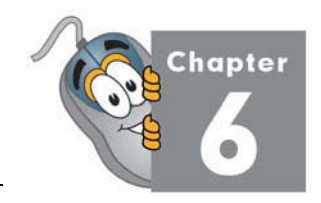

This chapter will explain how to ask for, receive, and validate user input in your program.

## **Lesson One: InputBoxes**

So far we have used the Visual Basic **MsgBox**() pop-up window to display output to the user. In this lesson, we will learn how to use the **InputBox**() pop-up window to receive input.

The **InputBox**() in Visual Basic is a special function which can be used to get a single line of input text from a user. For example, if you needed to know a user's age, or you needed to know their home state, you could use an **InputBox**().

When you use the **InputBox**() function, the program will show a simple window with a question for the user, which you provide. The window will also have a place for the user to type in their answer, an "OK" button and a "Cancel" button. If the user clicks the OK button, any information typed into the text box will be sent back to your program. If the user clicks the Cancel button, they will return to your program without sending any information.

Here is what the **InputBox**() syntax looks like:

stringVariable = **InputBox**("question for user", "title for window")

Let's look at this statement one part at a time:

The first **stringVariable** is the name of some **String** variable that you must have already declared. When the user clicks the OK button, Visual Basic will put their answer into this variable. If the user clicks the Cancel button, this variable will contain an empty string.

The next part is the **InputBox**() keyword. This just tells Visual Basic that we will be showing an input box pop-up window.

The items within the parentheses are the parameters for our **InputBox**(). These parameters help us to customize the **InputBox**() so that it looks just like we want it to. The first parameter, "question for user", is just a string that tells the user what information we will need. For example, if we need to ask the user what their home state is, we could use the string: "Please enter your home state:"

## **KidCoderTM: Windows Programming**

The second parameter, "title for window", allows us to give our **InputBox**() a useful caption. Continuing the example above, we might use "Home State Question" as our title.

Now let's look at a complete example to ask a question about the user's home state:

```
Dim homeState As String
homeState = InputBox("Please enter your home State: ", _ 
                       "Home State Question")
```
When run, the **InputBox**() pop-up window would look like this:

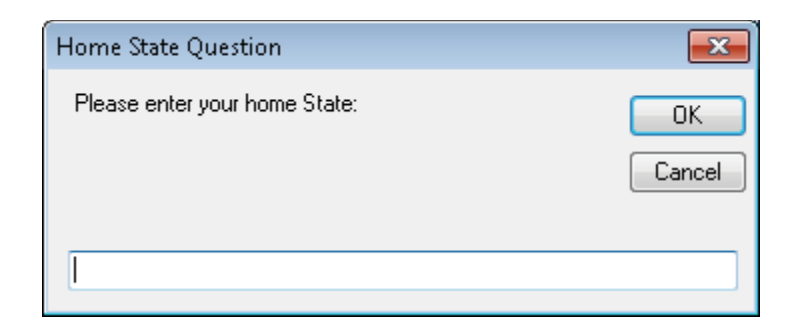

Simple, yet powerful!

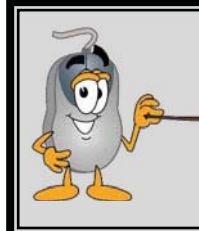

**There are many more parameters available for the InputBox() function. For this course, we will only be using the two parameters mentioned above. If you are interested in learning about the other parameters, just look up the InputBox() function in your MSDN help library.**